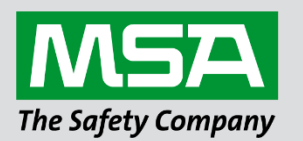

fieldserver

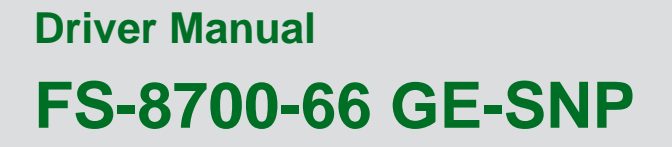

 **APPLICABILITY & EFFECTIVITY**

Effective for all systems manufactured after March 2021.

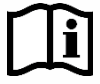

Driver Revision: 1.06 Document Revision: 2.A

 *MSAsafety.com*

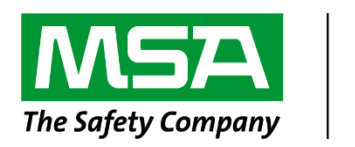

# fieldserver

MSA Safety 1991 Tarob Court Milpitas, CA 95035 Website: [www.MSAsafety.com](http://www.msasafety.com/)

U.S. Support Information: +1 408 964-4443 +1 800 727-4377 Email: [smc-support@msasafety.com](mailto:smc-support@msasafety.com)

EMEA Support Information: +31 33 808 0590 Email: [smc-support.emea@msasafety.com](mailto:smc-support.emea@msasafety.com)

# **Contents**

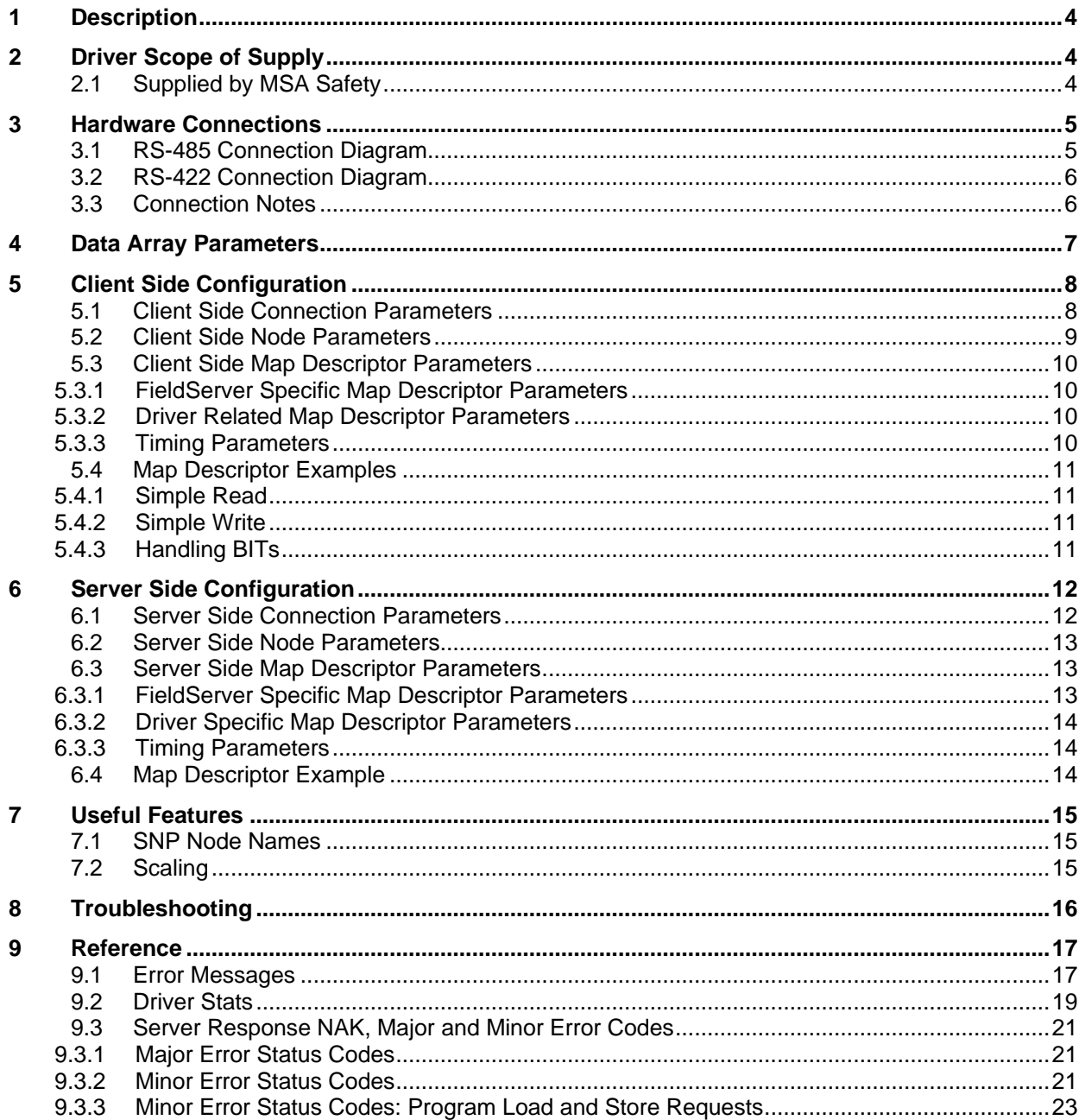

# <span id="page-3-0"></span>**1 Description**

The GE-SNP Serial driver allows the FieldServer to transfer data to and from devices over either RS-232 or RS-485 using GE-SNP Serial protocol. The FieldServer can emulate either a Server or Client.

The FieldServer provides functions to read and write PLC memory and change the privilege level. Standard SNP mailbox messages are used. The driver does not support Datagram messages and cannot parse them. These messages are defined by the SNP protocol to allow multiple data types to be packed into one message. They are not commonly used by the HMI and 3<sup>rd</sup> party applications and are inconsistent with the FieldServer's *Write Through and Port Expander* capabilities.

The driver can expose communications statistics in a Data Array so that downstream devices can monitor them.

## <span id="page-3-1"></span>**2 Driver Scope of Supply**

#### <span id="page-3-2"></span>**2.1 Supplied by MSA Safety**

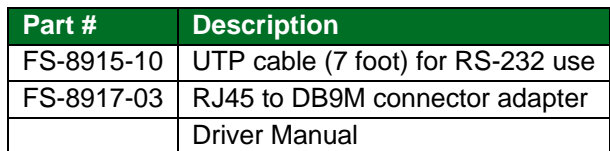

# <span id="page-4-0"></span>**3 Hardware Connections**

## <span id="page-4-1"></span>**3.1 RS-485 Connection Diagram**

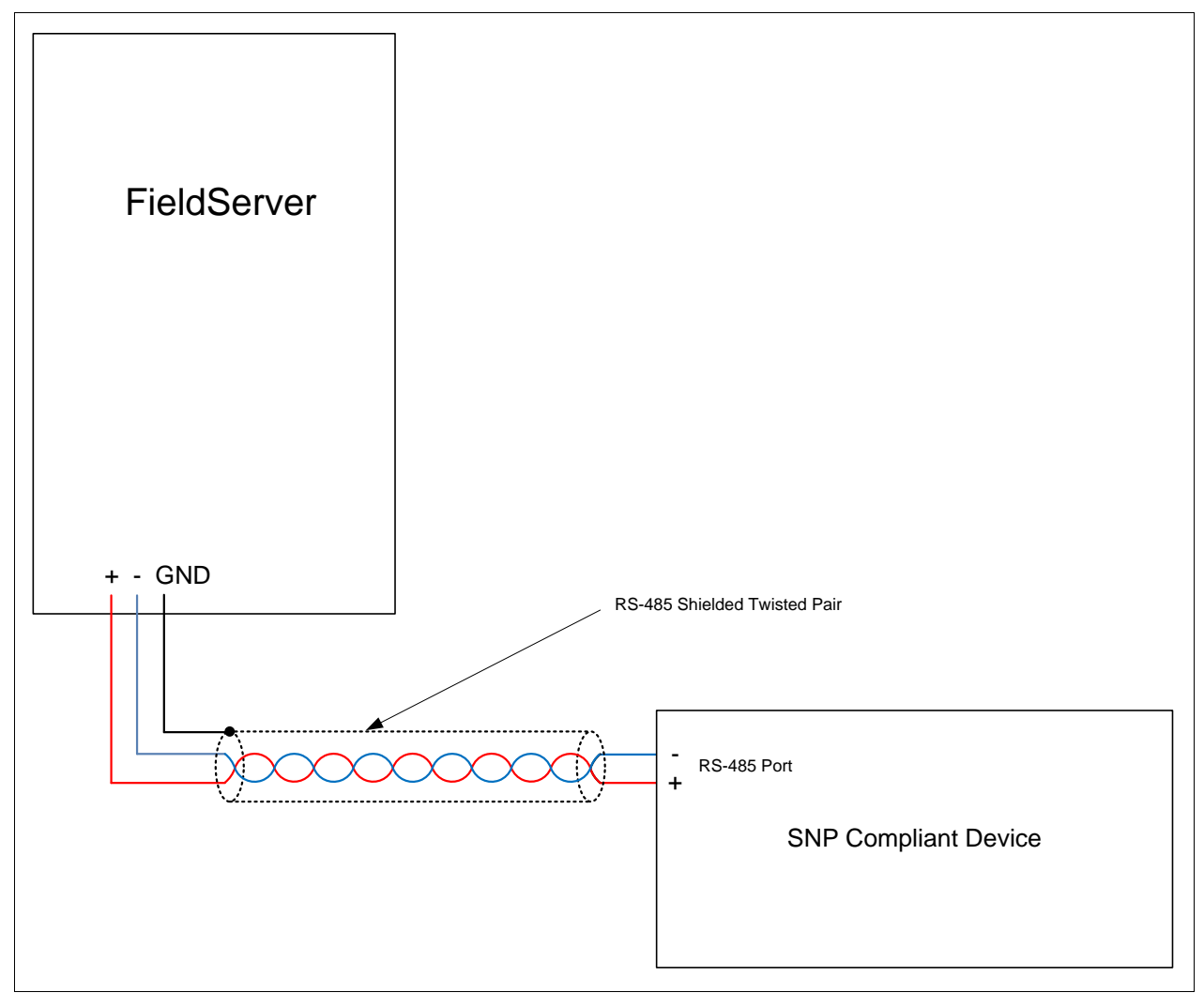

## <span id="page-5-0"></span>**3.2 RS-422 Connection Diagram**

RS-422 is supported by the FS-QS-1030 or the FS-QS-1031 which are available from MSA Safety.

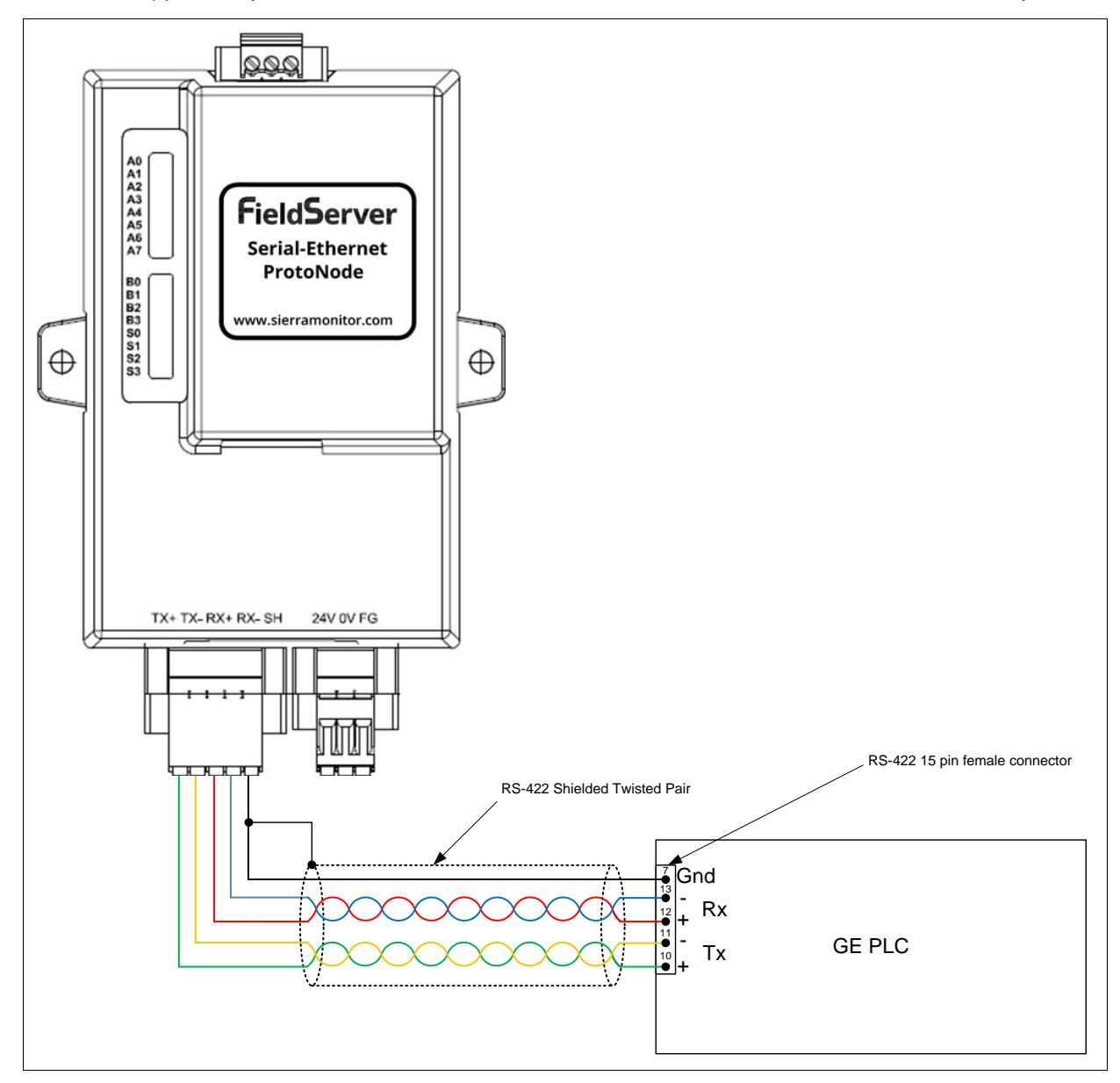

#### <span id="page-5-1"></span>**3.3 Connection Notes**

If a bridge other than the QuickServer is being used, an external RS-485 to RS-422 converter is required.

# <span id="page-6-0"></span>**4 Data Array Parameters**

Data Arrays are "protocol neutral" data buffers for storage of data to be passed between protocols. It is necessary to declare the data format of each of the Data Arrays to facilitate correct storage of the relevant data.

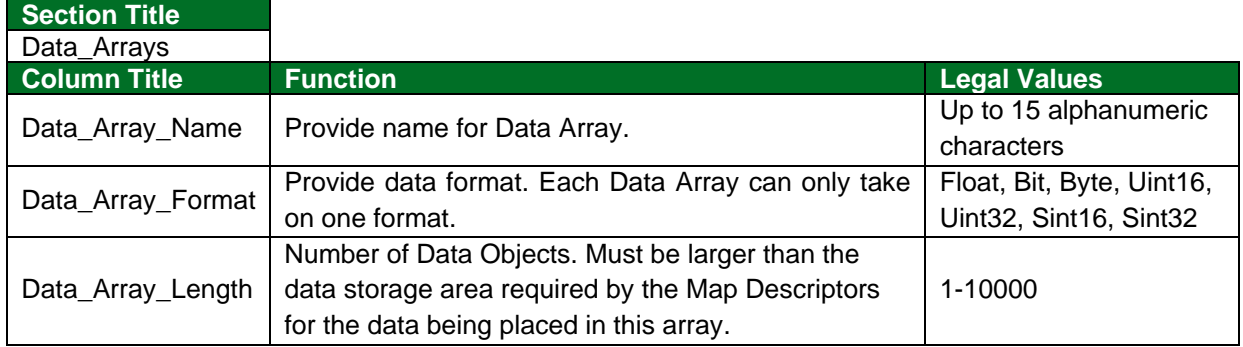

#### **Example**

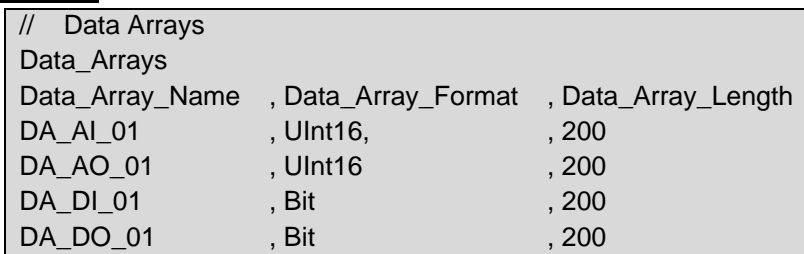

# <span id="page-7-0"></span>**5 Client Side Configuration**

For detailed information on FieldServer configuration, refer to the FieldServer Configuration Manual. The information that follows describes how to expand upon the factory defaults provided in the configuration files included with the FieldServer (see ".csv" sample files provided with the FieldServer).

This section documents and describes the parameters necessary for configuring the FieldServer to communicate with a GE\_SNP Server.

The configuration file tells the FieldServer about its interfaces, and the routing of data required. In order to enable the FieldServer for GE\_SNP communications, the driver independent FieldServer buffers need to be declared in the "Data Arrays" section, the destination device addresses need to be declared in the "Client Side Nodes" section, and the data required from the Servers needs to be mapped in the "Client Side Map Descriptors" section. Details on how to do this can be found below.

**NOTE: In the following tables, \* indicates an optional parameter and bold legal values are default.**

## <span id="page-7-1"></span>**5.1 Client Side Connection Parameters**

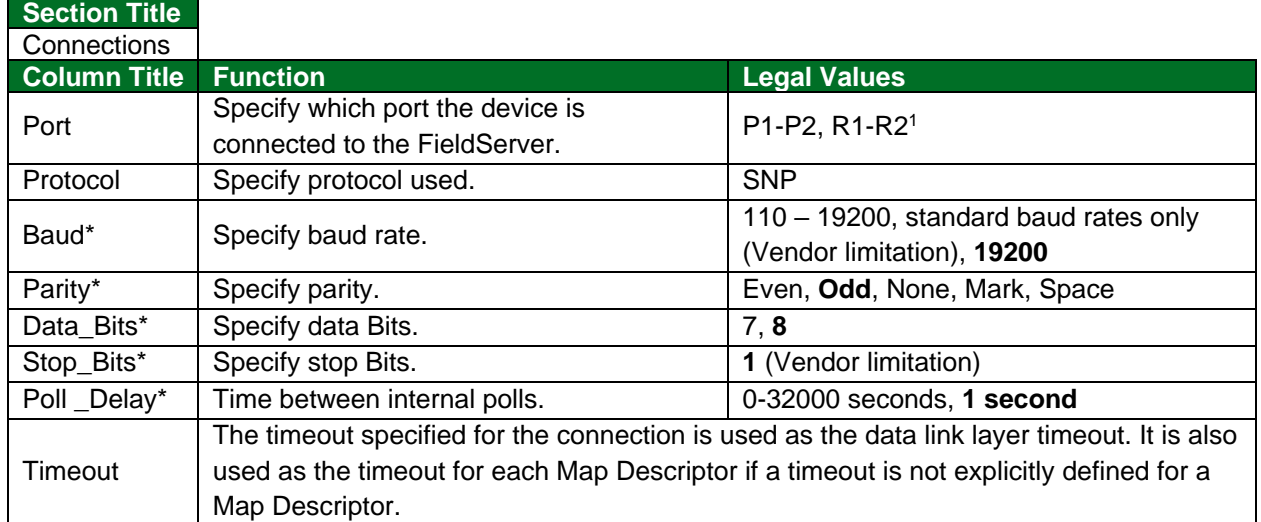

#### **Example**

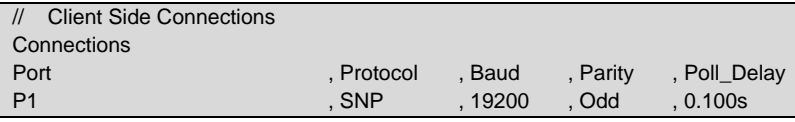

| <b>GE Port Defaults</b> |                    |                    | <b>GE Port Capabilities</b>                |
|-------------------------|--------------------|--------------------|--------------------------------------------|
| <b>Parameter</b>        | Series 90-30 PLC's | Series 90-70 PLC's | <b>Legal Values</b>                        |
| Baud                    | 19,200             | 19,200             | 300, 600, 1200, 2400, 4800, 9600,<br>19200 |
| Data Bits               |                    |                    | 8                                          |
| Parity                  | Odd                | Odd                | <b>Odd</b> , Even, None                    |
| <b>Stop Bits</b>        |                    |                    | 12                                         |
| Max Link Idle Time      | 10 Secs            | 5 Secs             | 1 to 60 Secs                               |

<sup>1</sup> Not all ports shown are necessarily supported by the hardware. Consult the appropriate Instruction manual for details of the ports available on specific hardware.

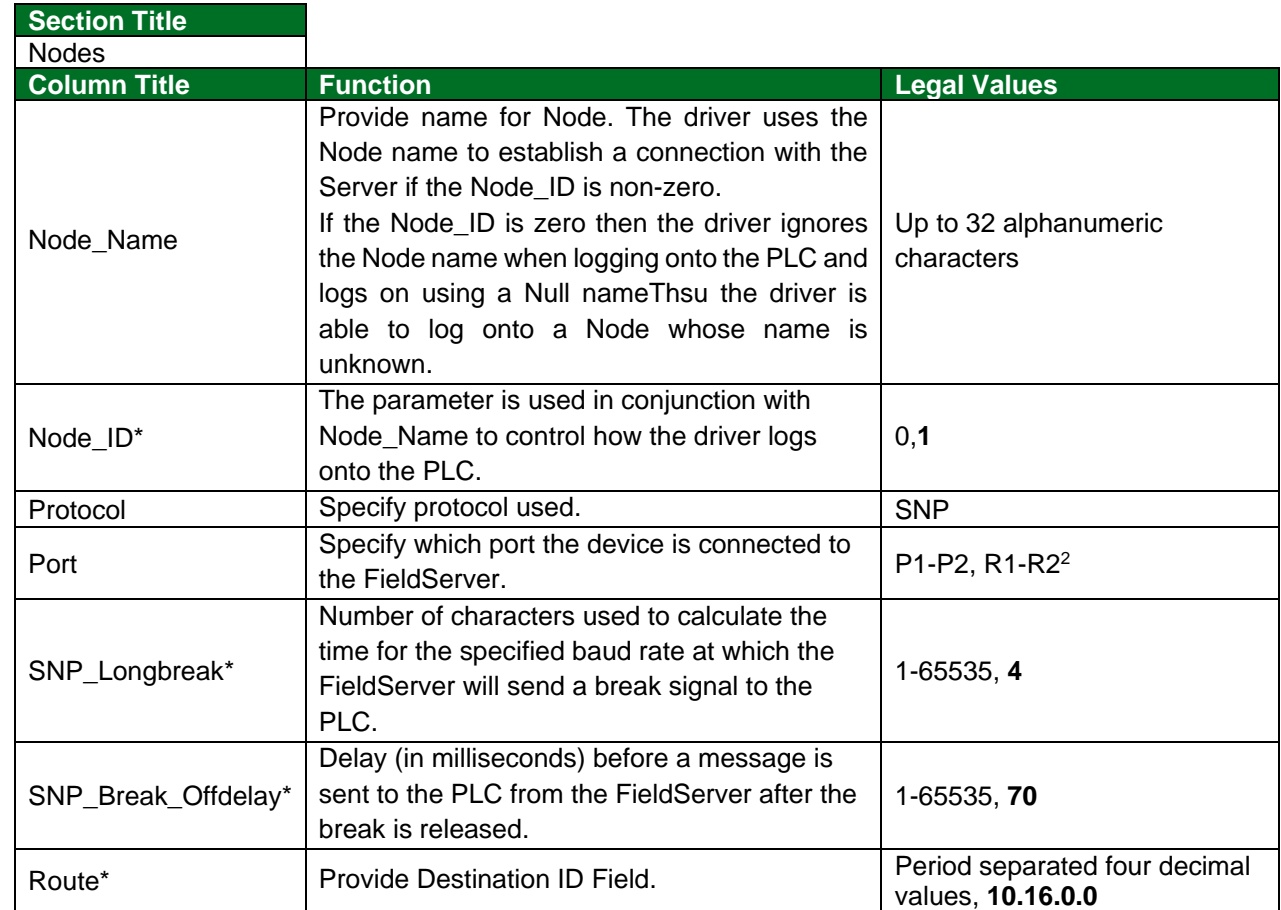

## <span id="page-8-0"></span>**5.2 Client Side Node Parameters**

#### **Example**

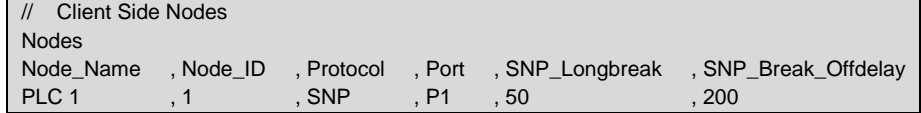

 $^2$  Not all ports shown are necessarily supported by the hardware. Consult the appropriate Instruction manual for details of the ports available on specific hardware.

# <span id="page-9-0"></span>**5.3 Client Side Map Descriptor Parameters**

## <span id="page-9-1"></span>5.3.1 FieldServer Specific Map Descriptor Parameters

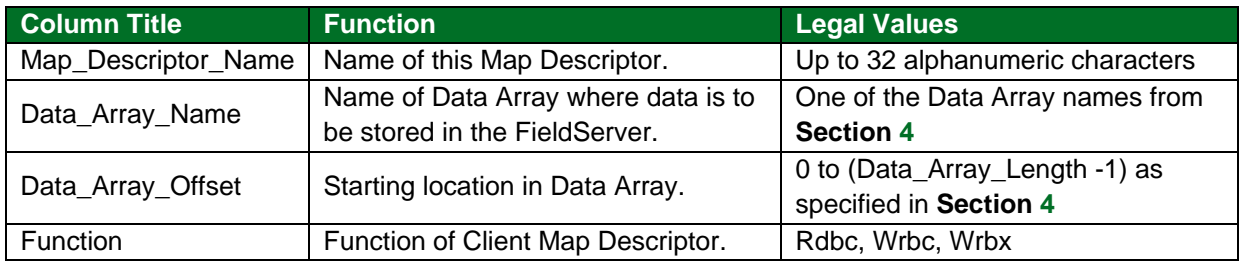

## <span id="page-9-2"></span>5.3.2 Driver Related Map Descriptor Parameters

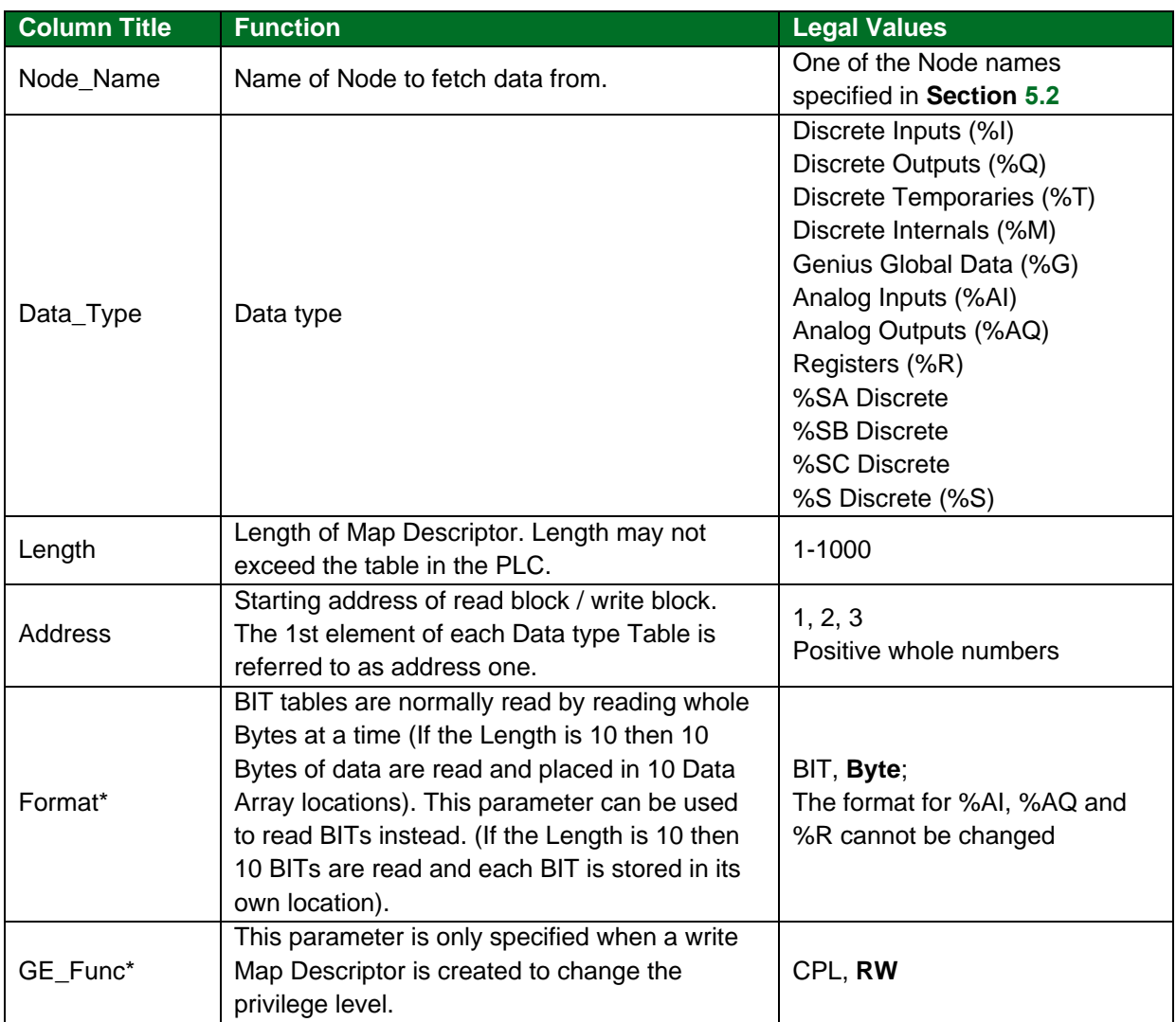

# <span id="page-9-3"></span>5.3.3 Timing Parameters

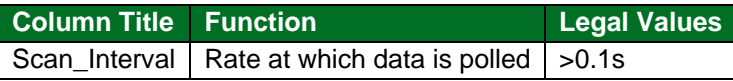

## <span id="page-10-0"></span>**5.4 Map Descriptor Examples**

#### <span id="page-10-1"></span>5.4.1 Simple Read

This example provides a Map Descriptor to read 10 Bytes of Discrete Input states, starting at the very first Discrete Input. The data is stored in a Data Array called DA\_DI and the first input is stored at location 100 in the array (101<sup>st</sup> element). The PLC is polled every 2 seconds.

Map\_Descriptor\_Name , Data\_Array\_Name , Data\_Array\_Offset , Function , Node\_Name , Address , Length , Scan\_Interval , Data\_Type Read D1 , DA\_D1 , 100 , Rdbc , PLC-1 , 1 , 10 , 2.0 , %1

#### **In the above example:**

- Map Descriptor Name These are used in driver error messages. Use unique names.
- Data Array Name The name of the Data Array in which the driver will store the data. The name must correspond to a Data Array defined in **Section [4](#page-6-0)**.
- Data\_Array\_Offset Location in the Data Array where the first element of data will be stored. An offset of 100 indicates the 101<sup>st</sup> element of the array.
- $\bullet$  Function RDBC = read block continuous. The driver will read data from the PLC continuously.
- Node\_Name The Node as defined in **Section [5.2](#page-8-0)**. The Node Name connects the Map Descriptor to a Node which in turn connects the Map Descriptor to a port.
- Length The address and length specify the first element and the number of elements that must be read from the PLC's data tables. GE PLC's reference data tables starting at element 1. Unless otherwise specified, the driver reads bytes and words. This Map Descriptor reads bytes of data covering %I1 to %I79.
- Scan\_Interval A Read is performed every 2.0s.
- Data Type Use the % symbol as you would if you were programming a GE PLC.

#### <span id="page-10-2"></span>5.4.2 Simple Write

This example writes data from the FieldServer Data Array called DA\_AO to the PLC identified as NODE1. The write is repeated every 5 seconds. Ten word values are written to the PLC's %AQ Data Table starting at location 20.

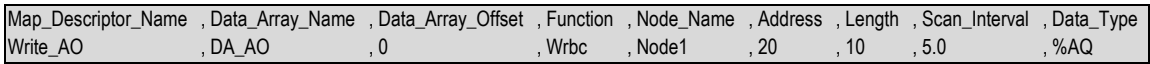

#### **In the above example:**

- Function Write continuously.
- Address Write to PLC Table element number 20 to 29 inclusive (10 elements).
- Data Type Write to the %AQ (Analog Output) table in the PLC.

#### <span id="page-10-3"></span>5.4.3 Handling BITs

This example writes data from the FieldServer Data Array called DA\_AO to the PLC identified as NODE1. The write is repeated every 5 seconds. Ten word values are written to the PLC's %AQ Data Table starting at location 20.

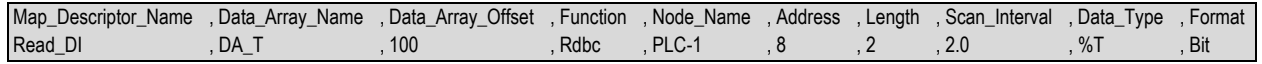

**In the above example:**

• Format – This tells the driver to override the default data type and read Bits specifically. In this case the Bits are stored in the Data Array in two separate elements at DA\_T[100] and DA\_T[101].

## <span id="page-11-0"></span>**6 Server Side Configuration**

For detailed information on FieldServer configuration, refer to the FieldServer Configuration Manual. The information that follows describes how to expand upon the factory defaults provided in the configuration files included with the FieldServer (see ".csv" files provided with the FieldServer).

This section documents and describes the parameters necessary for configuring the FieldServer to communicate with a GE\_SNP Client.

The configuration file tells the FieldServer about its interfaces, and the routing of data required. In order to enable the FieldServer for GE\_SNP communications, the driver independent FieldServer buffers need to be declared in the "Data Arrays" section, the FieldServer virtual Node(s) needs to be declared in the "Server Side Nodes" section, and the data to be provided to the Client needs to be mapped in the "Server Side Map Descriptors" section. Details on how to do this can be found below.

**NOTE: In the tables below, \* indicates an optional parameter with the bold legal value as default.**

#### <span id="page-11-1"></span>**6.1 Server Side Connection Parameters**

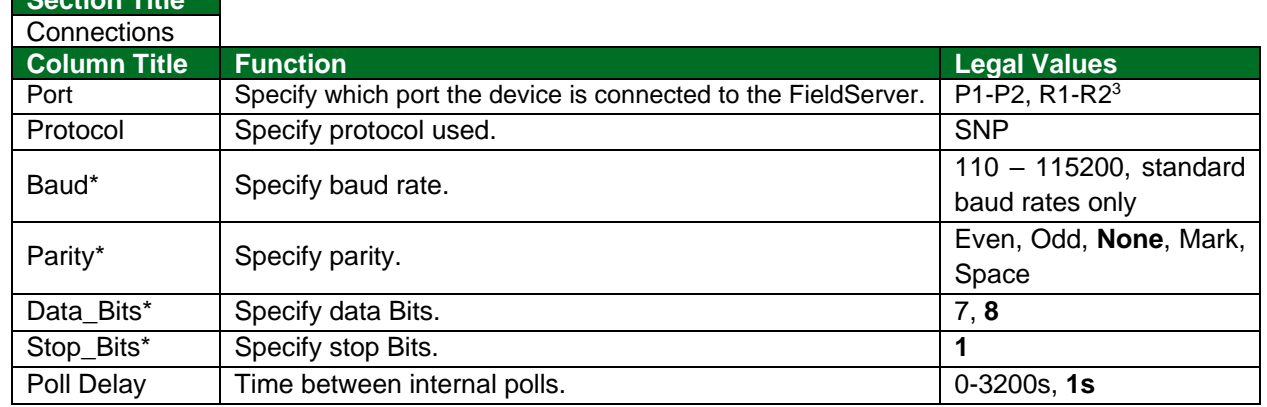

**Example**

**Section Title**

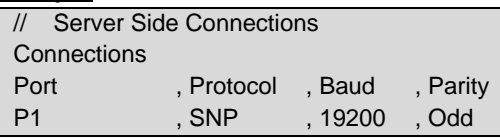

<sup>&</sup>lt;sup>3</sup> Not all ports shown are necessarily supported by the hardware. Consult the appropriate Instruction manual for details of the ports available on specific hardware.

## <span id="page-12-0"></span>**6.2 Server Side Node Parameters**

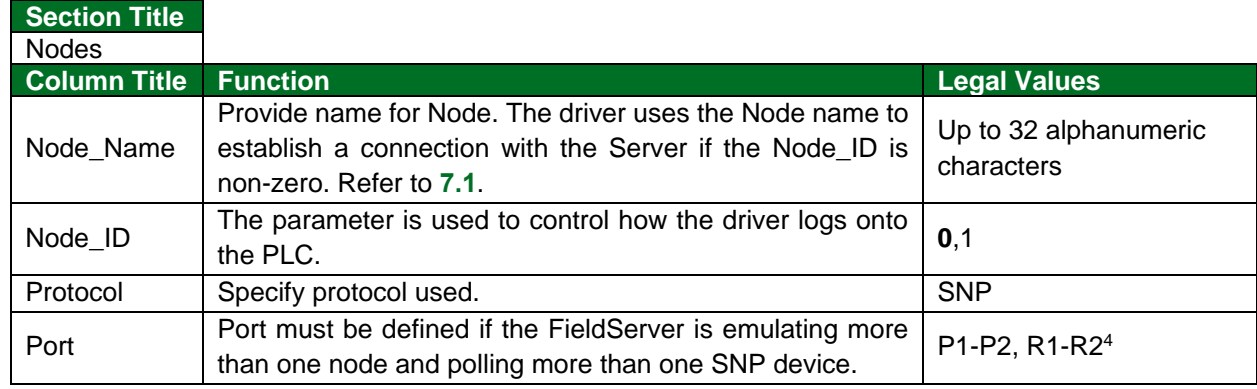

#### **Example**

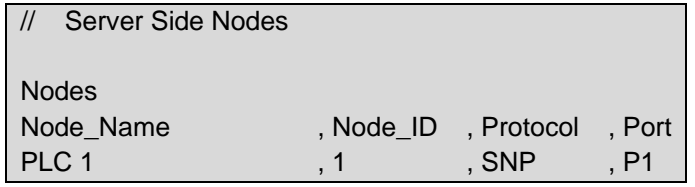

#### <span id="page-12-1"></span>**6.3 Server Side Map Descriptor Parameters**

## <span id="page-12-2"></span>6.3.1 FieldServer Specific Map Descriptor Parameters

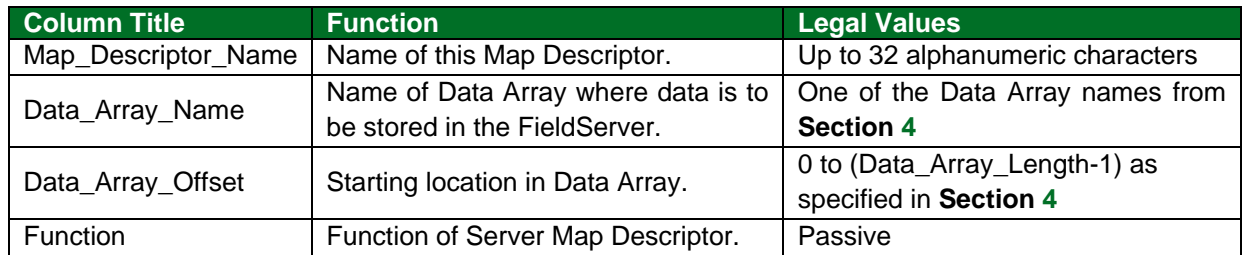

<sup>4</sup> Not all ports shown are necessarily supported by the hardware. Consult the appropriate Instruction manual for details of the ports available on specific hardware.

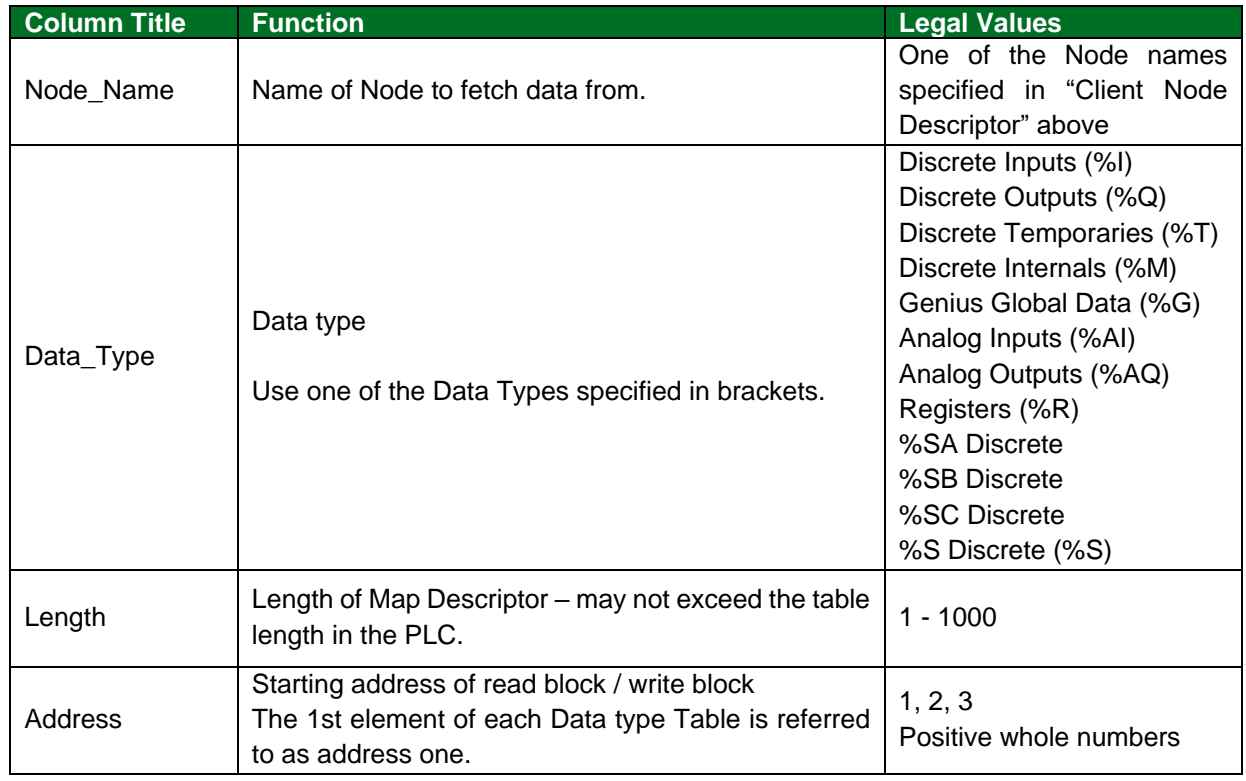

## <span id="page-13-0"></span>6.3.2 Driver Specific Map Descriptor Parameters

#### <span id="page-13-1"></span>6.3.3 Timing Parameters

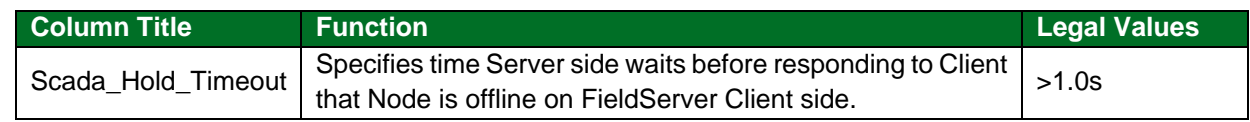

## <span id="page-13-2"></span>**6.4 Map Descriptor Example**

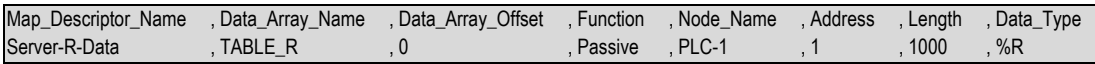

#### **In the above example:**

- Data Array Name If the Client is reading, then response data will be obtained from this table. If the Client is writing, incoming data will be stored in this array.
- Data\_Array\_Offset Address1 corresponds to offset 0 (1<sup>st</sup> location) in the array. If the Client reads %R15 then the driver responds with data from element 14 of the array.
- Function This is a Server. It responds to polls but does no active work itself.
- Address This Map Descriptor can be used to respond to a poll that reads and writes to addresses 1 to 1000. If a poll attempts to read data at address 1001, then if no other Map Descriptor covers that address space, a "no datas" response will be sent.
- Data\_Type This Map Descriptor is used to process Client read/writes of Register (%R) data.

# <span id="page-14-0"></span>**7 Useful Features**

#### <span id="page-14-1"></span>**7.1 SNP Node Names**

The following notes describe how the Node Name is used when the FieldServer is acting as a Server.

When a Client attempts to establish a connection, it may send the name of the Node it wishes to connect to or a Null Node name. If it sends a Null Node name, then the FieldServer will connect if any SNP Nodes have been defined for the same port as the Client using the Null name. The Node must be connected to a port. Only one SNP node can be connected per port.

#### **Example**:

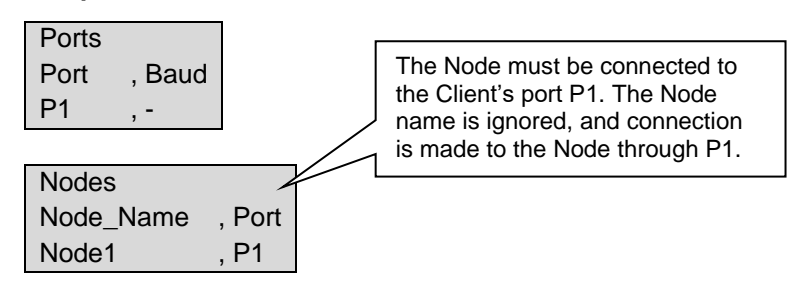

If the Client uses the Node name during a connection attempt, then the FieldServer uses the name to find a matching Node. The name must be an exact match. If a match is found, then the connection can be established. In this case the Node does not have to be tied to a particular port and thus one Node could respond to different Clients polling it on different ports. If this method is used and the Node is tied to a port then the Client must poll on the same port.

**Example:** Client uses a specific name to connect. In this case provided there is a Node with a matching name the connection will be made

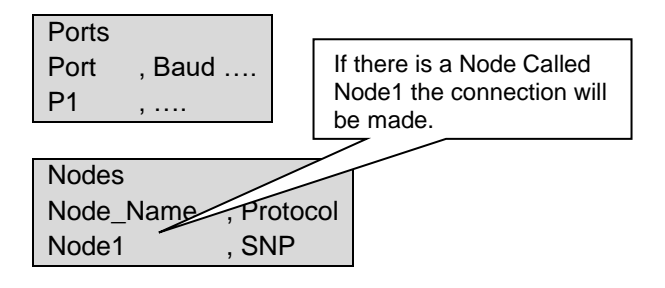

## <span id="page-14-2"></span>**7.2 Scaling<sup>5</sup>**

Scaling is applied by the driver when Bytes and registers are stored.

When BIT data is transferred in BIT format than scaling is not applied. When BIT data is transferred using bye format's then scaling may be applied.

Refer to the FieldServer Configuration Manual for more information on how scaling is handled by the FieldServer.

<sup>5</sup> Valid for driver Version 1.02 and later.

## <span id="page-15-0"></span>**8 Troubleshooting**

#### **• Every 2<sup>nd</sup> Message Times Out**

A possible cause is that the poll frequency is so low that the time between polls is greater than the Max Link Idle Time (of the PLC). If the time is exceeded the connection is closed. Thus when the next poll is received by the PLC it ignores it and hence it times out in the FieldServer. After timing out, the driver re-establishes the connection for the next poll.

#### • **Very Slow Comms Rate**

A timer known as the T1 timer is the minimum time that must pass before a response to a message can be sent. Both ends of a SNP connection have their own T1 timer (hard coded in the driver). When a connection is made the timers are exchanged and the larger of the two is used. The drivers T1 timer is set to a very small number. SNP message #6 indicates the size of the T1 timer. You may need to configure the PLC to improve communications.

#### • **Multidrop RS-485 Networks**

SNP protocol specifies that there may only be one Master on a network at a time. When using nameless Nodes (Node\_ID=0) there may be only one PLC on the connection.

# <span id="page-16-0"></span>**9 Reference**

## <span id="page-16-1"></span>**9.1 Error Messages**

<span id="page-16-2"></span>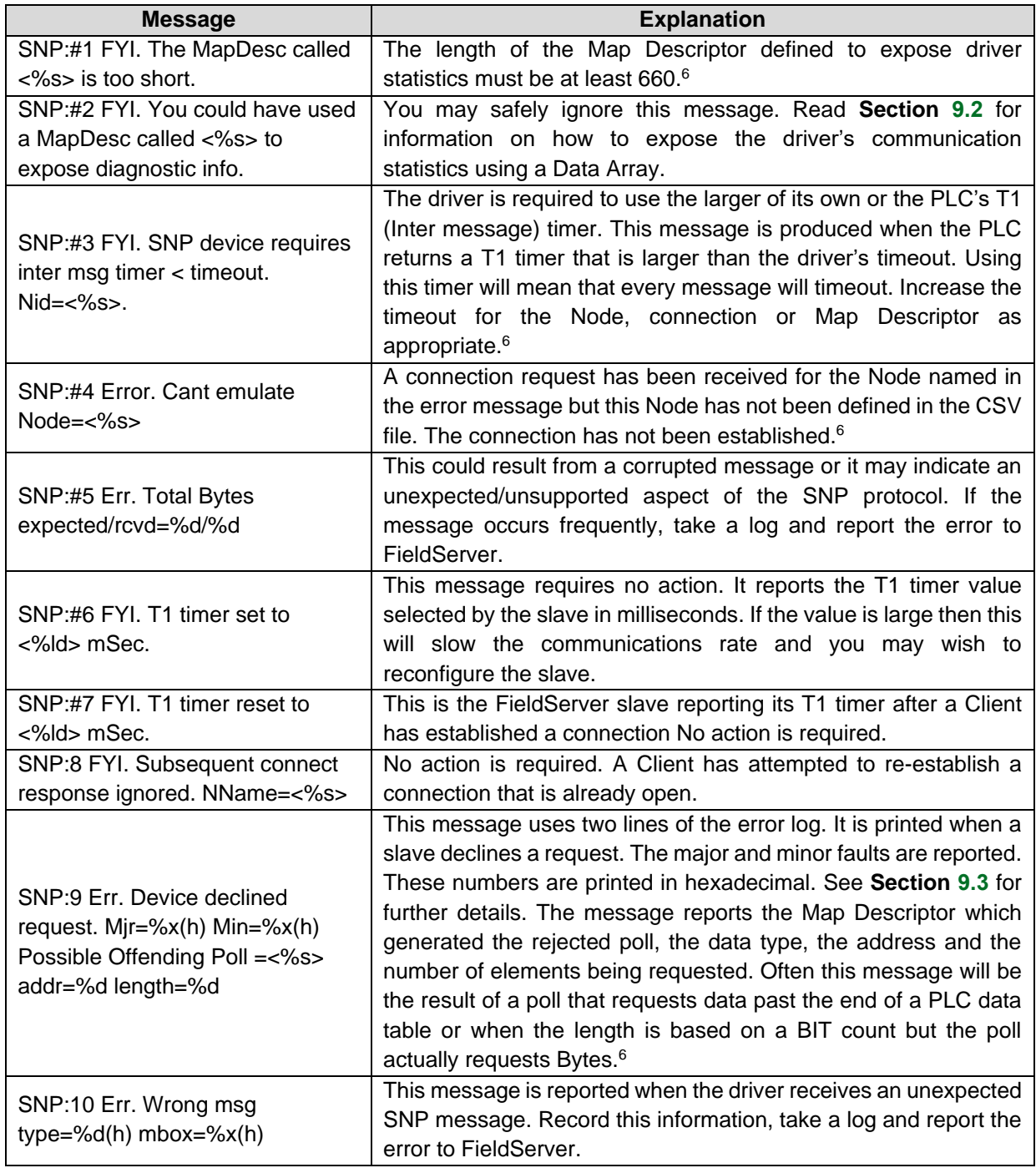

<sup>6</sup> Edit the CSV, correct the problem and reset the FieldServer.

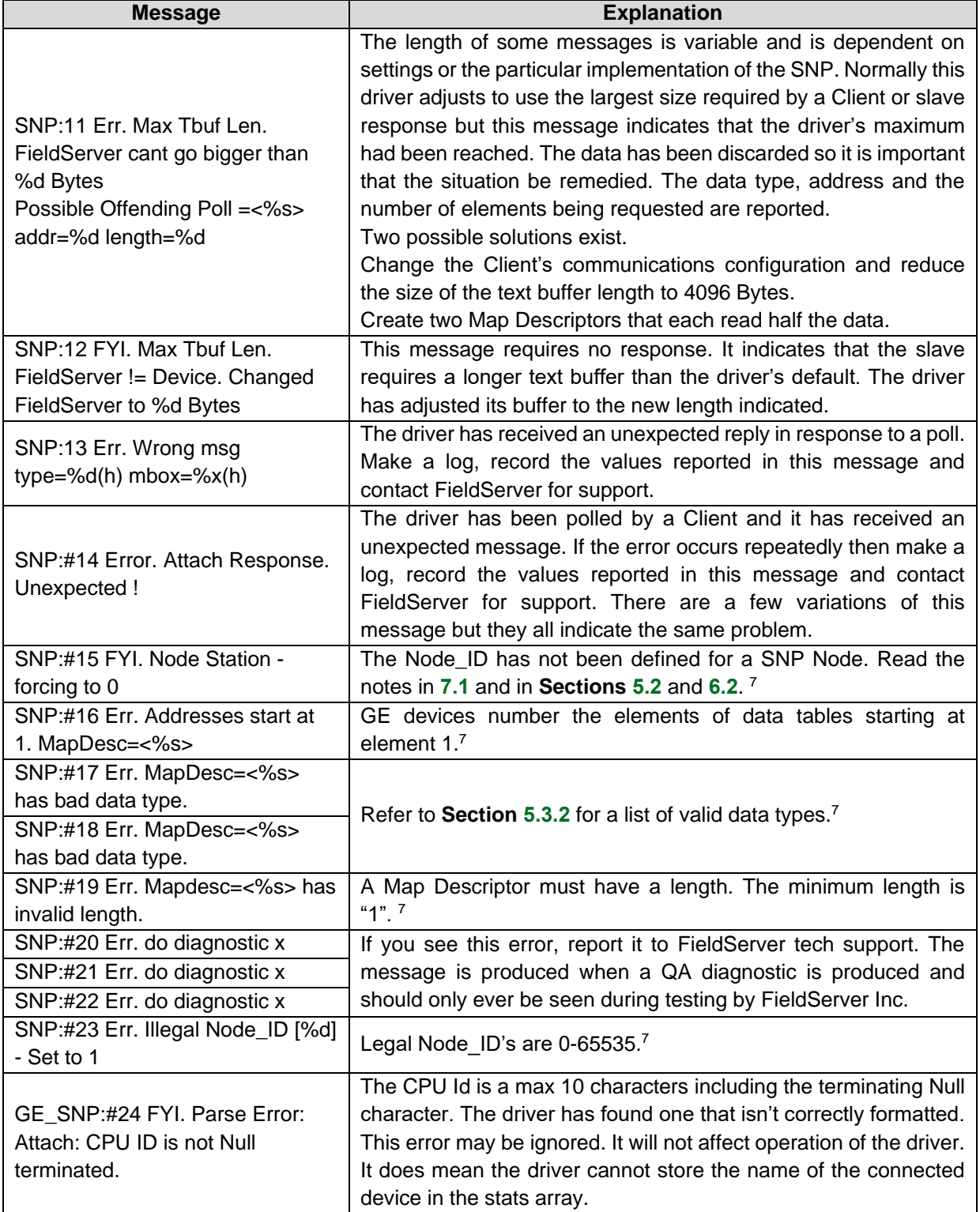

<span id="page-17-0"></span> $7$  Edit the CSV, correct the problem and reset the FieldServer.

## <span id="page-18-0"></span>**9.2 Driver Stats**

The GE-SNP Serial Driver records statistics differently from the way that FieldServer driver normally records statistics. This difference arises from the fact that this driver is not a simple poll response driver - a single poll can generate a large number of response fragments.

Fragment Ack/Nack messages are NOT counted as messages but the Bytes sent/received are counted. Connection messages are counted as messages and the Bytes sent/rcvd are counted.

This driver can expose these and additional statistics by writing data to a Data Array.

A special Map Descriptor is required. The driver recognizes the Map Descriptor by its name which must be "*SNP-stats*".

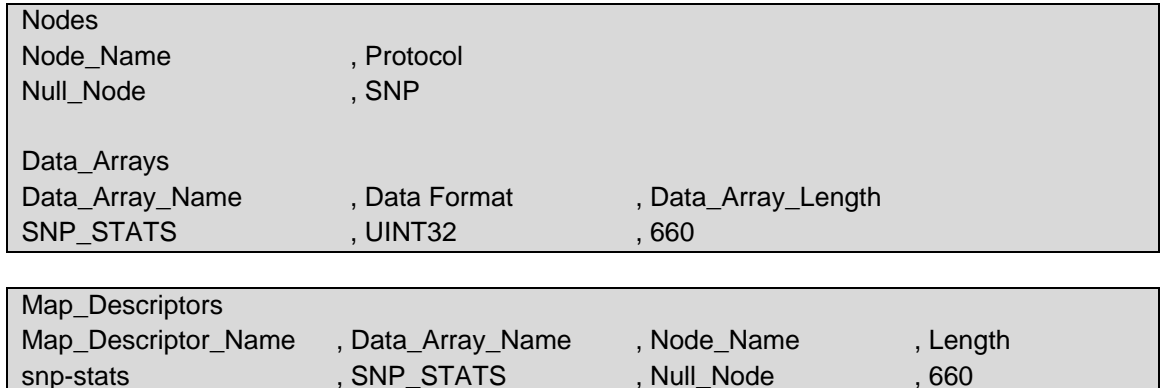

**Example:** Configuration of this special Map Descriptor

The Driver uses the Data Array SNP\_STATS (in this example) to store driver specific statistics. Only one of these Map Descriptors may be specified (per tier) per FieldServer.

The driver stores the following stats for each port. The offset into the Data Array can be found by multiplying the port number by 60.

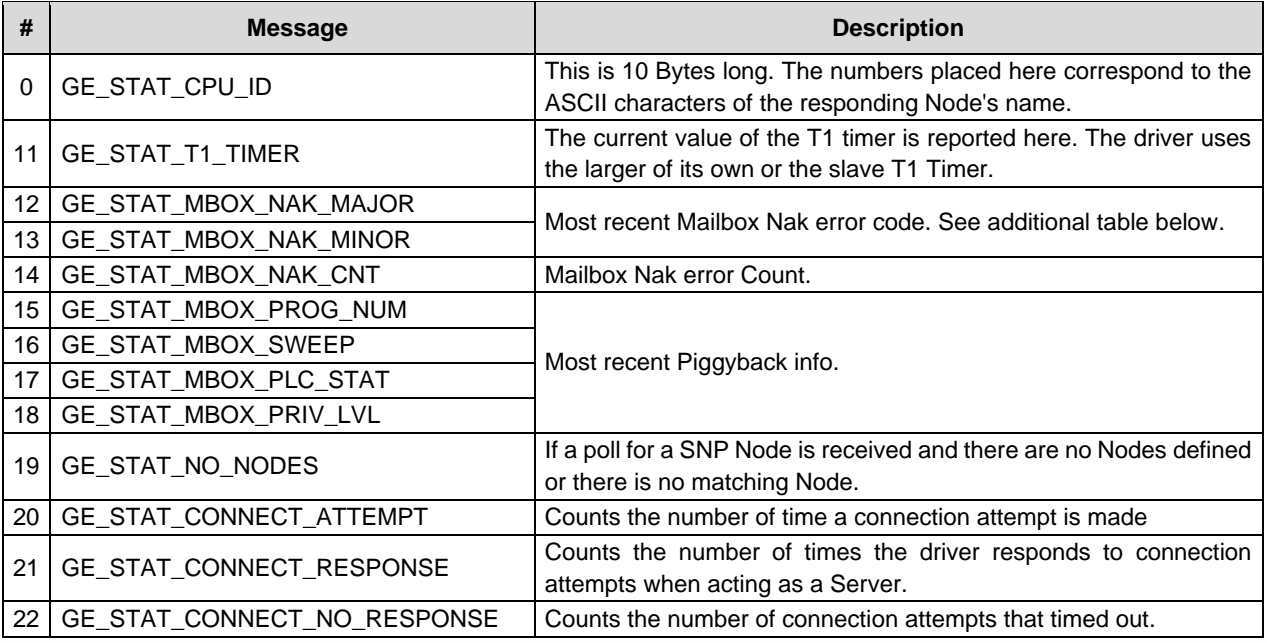

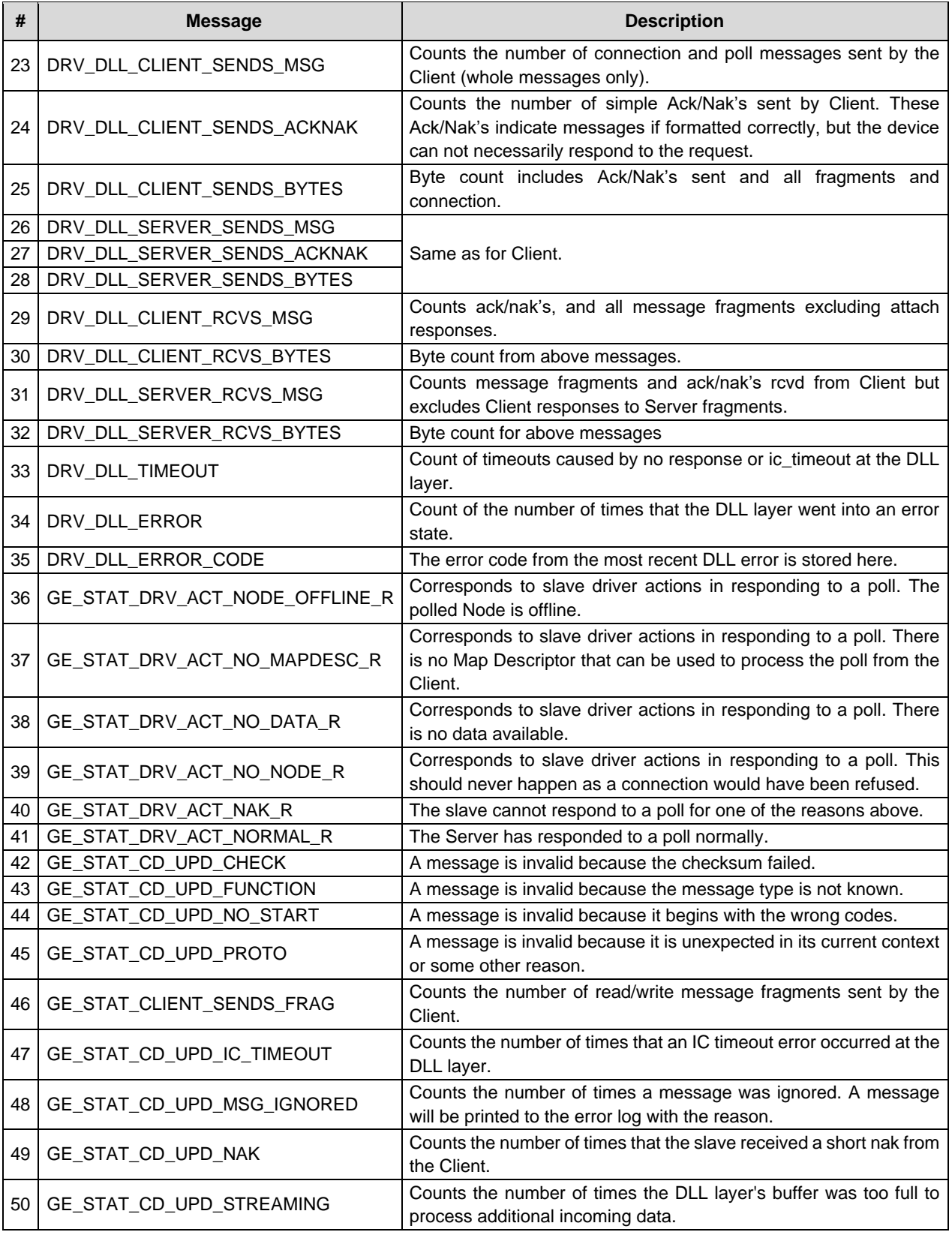

## <span id="page-20-0"></span>**9.3 Server Response NAK, Major and Minor Error Codes<sup>8</sup>**

When the Server responds with a MailBox NAK it now allocates different Major and Minor error codes to differentiate the NAK reasons.

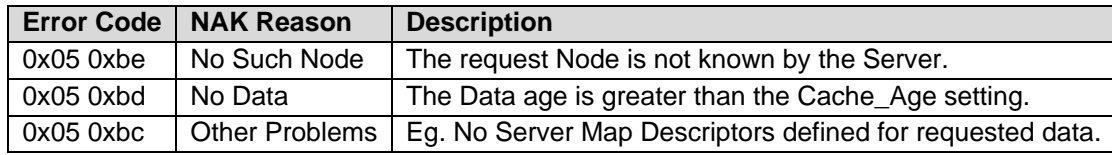

## <span id="page-20-1"></span>9.3.1 Major Error Status Codes

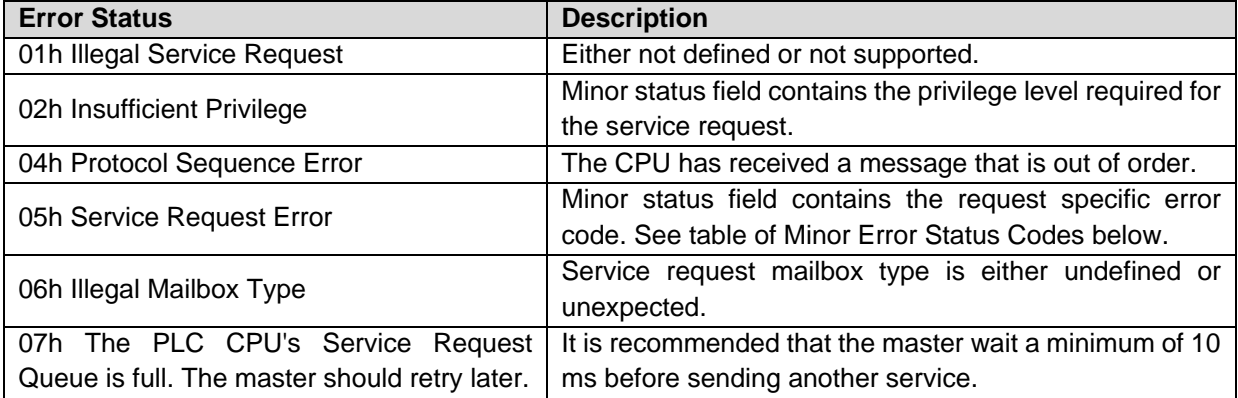

#### <span id="page-20-2"></span>9.3.2 Minor Error Status Codes

| <b>Decimal</b> | <b>Hex</b>      | <b>Description</b>                        |  |  |
|----------------|-----------------|-------------------------------------------|--|--|
| -1             | 0FF             | Service request has been aborted.         |  |  |
| $-2$           | 0FE             | No privilege for attempted operation.     |  |  |
| $-3$           | 0FD             | Unable to perform auto configuration.     |  |  |
| $-4$           | 0FC             | I/O configuration is invalid.             |  |  |
| $-5$           | 0FB             | Cannot clear I/O configuration.           |  |  |
| -6             | 0FA             | Cannot replace I/O module.                |  |  |
| $-7$           | 0F9             | Task address out of range.                |  |  |
| -8             | 0F <sub>8</sub> | Invalid task name referenced.             |  |  |
| -9             | 0F7             | Required to log in to a task for service. |  |  |
| $-10$          | 0F6             | Invalid sweep state to set.               |  |  |
| $-11$          | 0F <sub>5</sub> | Invalid password.                         |  |  |
| -12            | 0F4             | Invalid input parameter in request.       |  |  |
| $-13$          | OF3             | I/O configuration mismatch.               |  |  |
| -14            | 0F <sub>2</sub> | Invalid program cannot log in.            |  |  |
| $-15$          | 0F1             | Request only valid from programmer.       |  |  |
| -16            | 0F <sub>0</sub> | Request only valid in stop mode.          |  |  |
| $-17$          | 0EF             | Programmer is already attached.           |  |  |
| -18            | 0EE             | Could not return block sizes.             |  |  |
| -19            | 0ED             | VMEbus error encountered.                 |  |  |
| $-20$          | 0EC             | Task unable to be created.                |  |  |

<sup>8</sup> Valid for driver Version 1.02 and later.

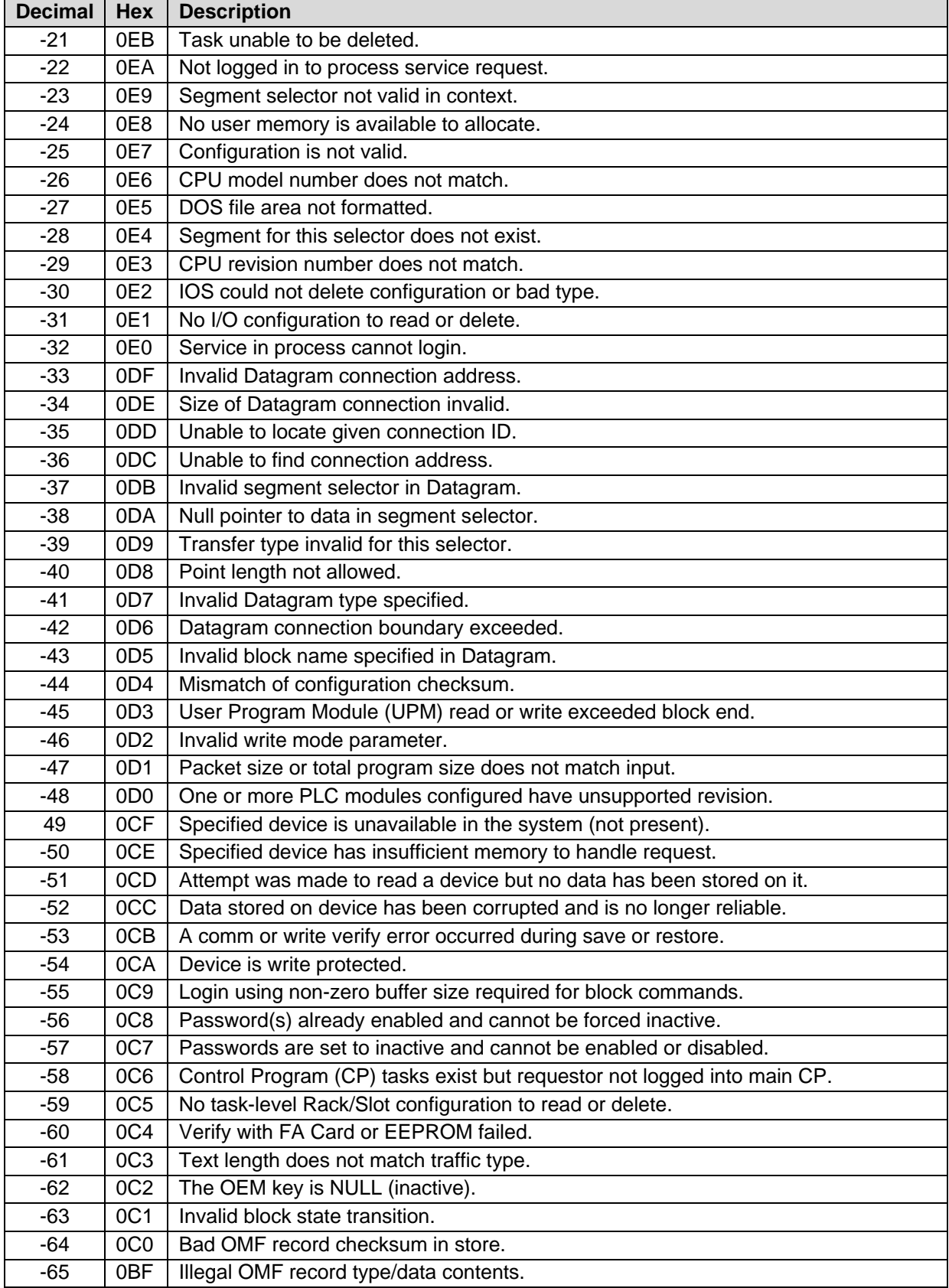

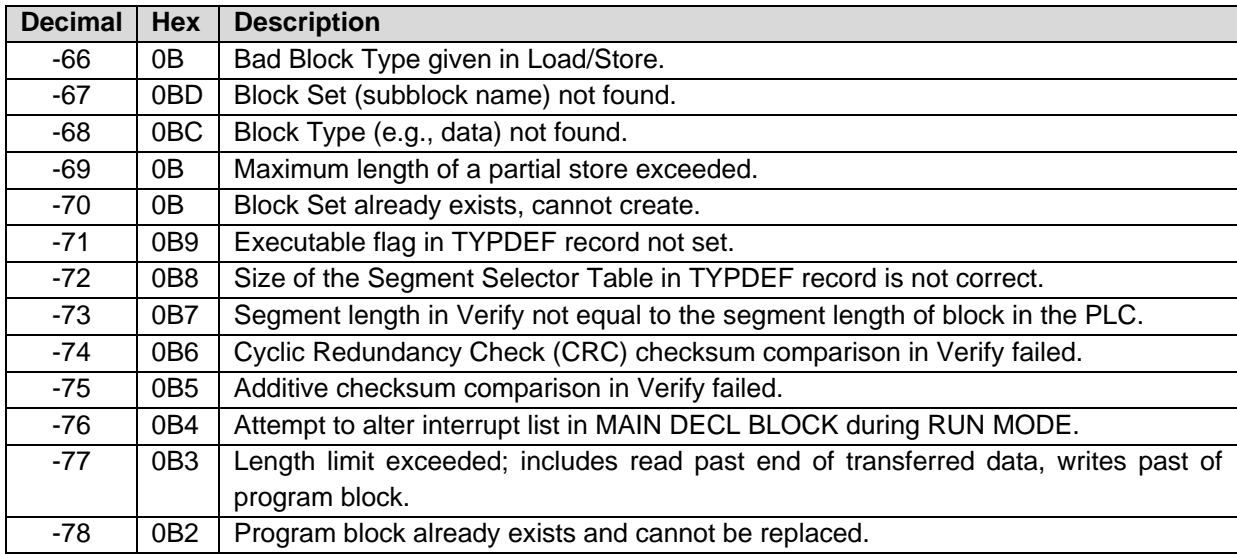

# <span id="page-22-0"></span>9.3.3 Minor Error Status Codes: Program Load and Store Requests

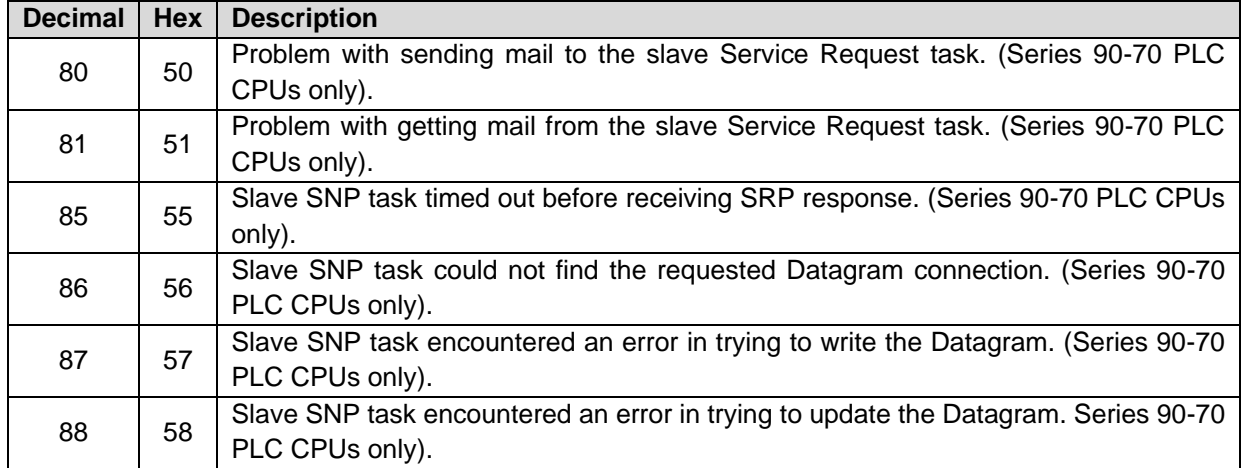